# **Simple 3rd Generation ACBS Guide**

Version 1.0

Created by Brock Nash

## **About this guide**

I hope someone can use this guide to their benefit, but if you use this system or variations thereof please give me credit (preferably in beginning since many may not see the end of your game). Also this is to aid in the confusion of my endless numbered JPG's that make up this guide.

 Note: I'm lazy and would not be willing to type this all out. Thus thanks to screenshots you can still get essentially the same thing if I were to type this out, however pictures without comments can and will confuse the heck out of most of you. Therefor this text part of the guide is needed to explain how it's organized and what some of that code gibberish means.

# **Organization V 1.0**

 Two screenshots listing my scripts are given, look at them to find the script you need. Each of these screens also has a folder. Inside are images of all the scripts named by number. Multiple images of scripts was often needed so they are subnumbered by shot of the script EX: *100-1.jpg* is the first screen of script number 100. They all follow in order. If you notice something has been cut off at the end of the script then either the next image will contain the content OR the content is just the default values or obvious values for that script

# **Explanation of scripts**

~Not all scripts are given, ones not particularly important to the system have been skipped. A basic attack, enemy attack, set-up, and damage checks have been included. More scripts will be added to later editions of the guide. Please request if you would like to see one specifically for a future version.

~Derivation of CUSTOM weapons and whatnot will be partially explained below.

# **391 button control**

 This is run from the enter map script included as an extra screen in this guide. It basically allows you to program any button to do any script, content scripts welcome even though they act as live action scripts.

#### **399 sample sword**

 Checks which direction you character is facing so it can determine proper damage area. Atk# is to register it as a new attack so enemies can be hit by it. If you make an attack and don't Atk#+1 then the damage area of the attack changes BUT enemies already hit by the previous attack will not be damaged by the new one.

The next part is to set up a damage area for the attack. The first Z1 sets the distance in height that the enemy will have to be above for the attack to work. Z2 sets the distance in height that they will have to be UNDER to get hit. The next part branches the attack for the 4 main directions. X1, Y1 set a point and X2, Y2 set another. The point X1, Y1 must exist up-left to point X2, Y2 for the attack to work. This creates either a box or possibly line damage area. This is set for 2 Frames, this is just enough time for the enemy event to register a hit then it it instantly over-wrote by a damage area that is impossible to hit anything. This is used so that the sword only hits when you swing and not after you've swung a long time ago. In cases where you want it to attack until you do something else, do not reset the damage area to something impossible. For long spells that last while you do other attacks. Spawn an event with Duplication and have the events action script repeatedly set damage checks without the Atk+1 part, or if the attack builds and attacks repeatedly then use the Atk+1.

#### **400 enemy damage check**

This checks to see if the enemy is within the damage range that was last set and also parses a piece of the enemy's variable that contains the last attack number they were hit by. If they were just hit by this attack number the attack does not hit them again.

## **401 damage enemy**

Now that we've established that the enemy was hit, we need to actually cause the effect of the hit. NOTE: This script is not complete. Currently it only works with one kind of attack, that is one that just does damage. You will need to set up other effects such as if it pushes the enemy back or causes some effect on the enemy. You may make ANY attack type you want even one for the enemy's allies to heal a fellow enemy!

#### **404 sample spin**

See 399 sample spin for more detailed explanation. This is an example of a spin attack that regardless of which direction you face, the damage area is the same. This is helpful because we don't have to script branch for each direction.

# **411 Party damage check**

This works in the same exact way that enemy damage check works only that it uses the variables set up by the enemy's attack and checks on the party's location. Reference 400 enemy damage check.

# **412 damage leader**

Similiar to how enemy damage check works, this has a much more advanced system for status effects built in. Here's how the special effects of attacks work. The priority of an effect will determine how important the effect is, the lower the number the more important the effect. The effect # determines what the effect is such as burnt. frozen, poisoned, blown back, etc... The Count determines how many times the effects script will be applied. The wait is the amount of time in-between effects of it. The Var can be any value that is relative to the type of effect. For example in burnt it may be how much damage is taken each time your burnt likewise for poison. Later a death check is applied and if your dead the screen will go red and send you back to your last save.

#### **413 sample enemy sword**

The enemy attacks work just like party attacks, the only difference is that the

variable names are different. See 399 sample sword for a better understanding.

## **414 Sample enemy action**

 This is the most simple version of enemy AI....in fact none really. This just calls their sword attack then waits a certain number of frames. It is up to you to come up with what the enemy does. You can have them randomize a variable to generate the next attack or have some complex scheme of branches and checks.

## **415 Screen Display**

Quick look at what the screen display script looks like

## **417 HP display**

Here's how a health meter that shows by % of MAX HP works.

#### **Rights**

All rights of this guide belong to me so don't try to paste your name over mine and redistribute. Also don't add or change anything to this guide. Submit missing or additionally wanted info to me via e-mail and I will try to include it in the next version.

Brock.Nash@sendit.nodak.edu

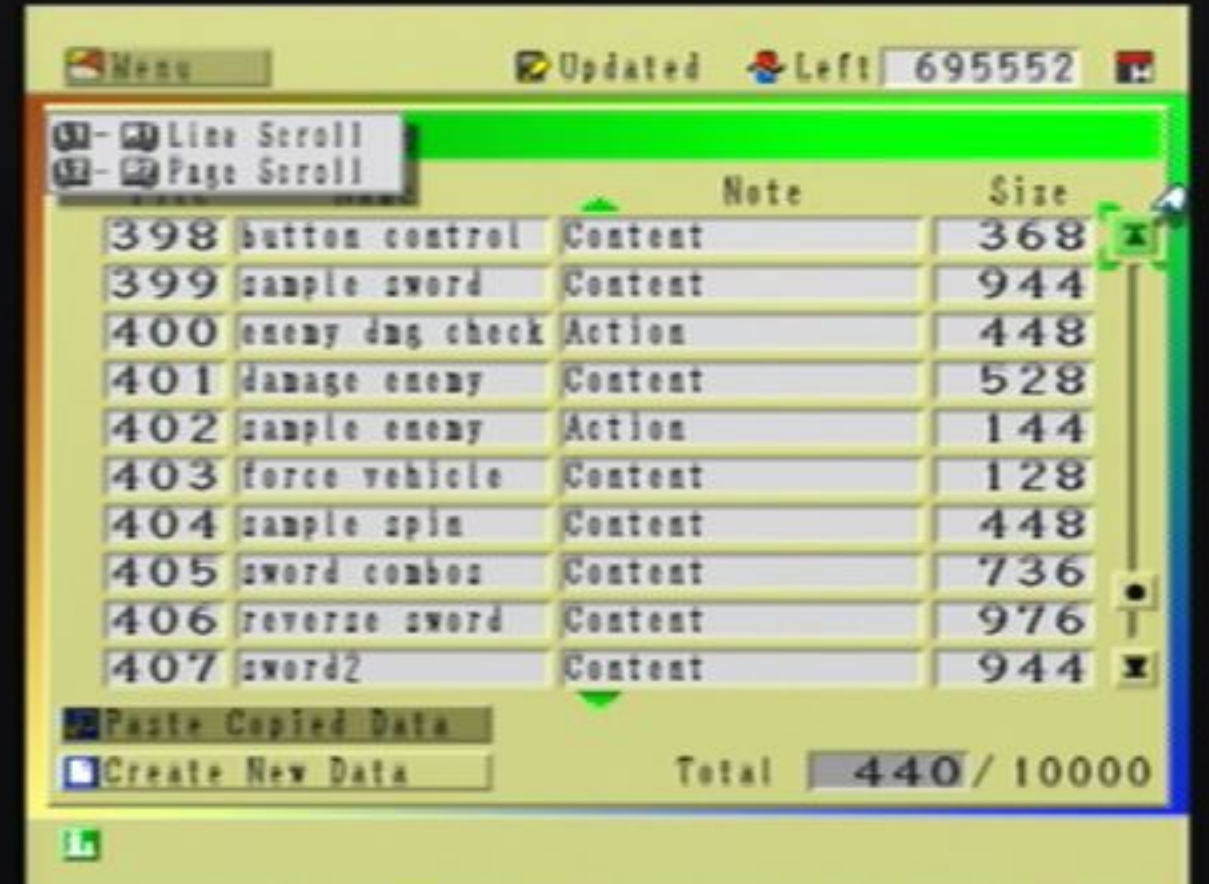

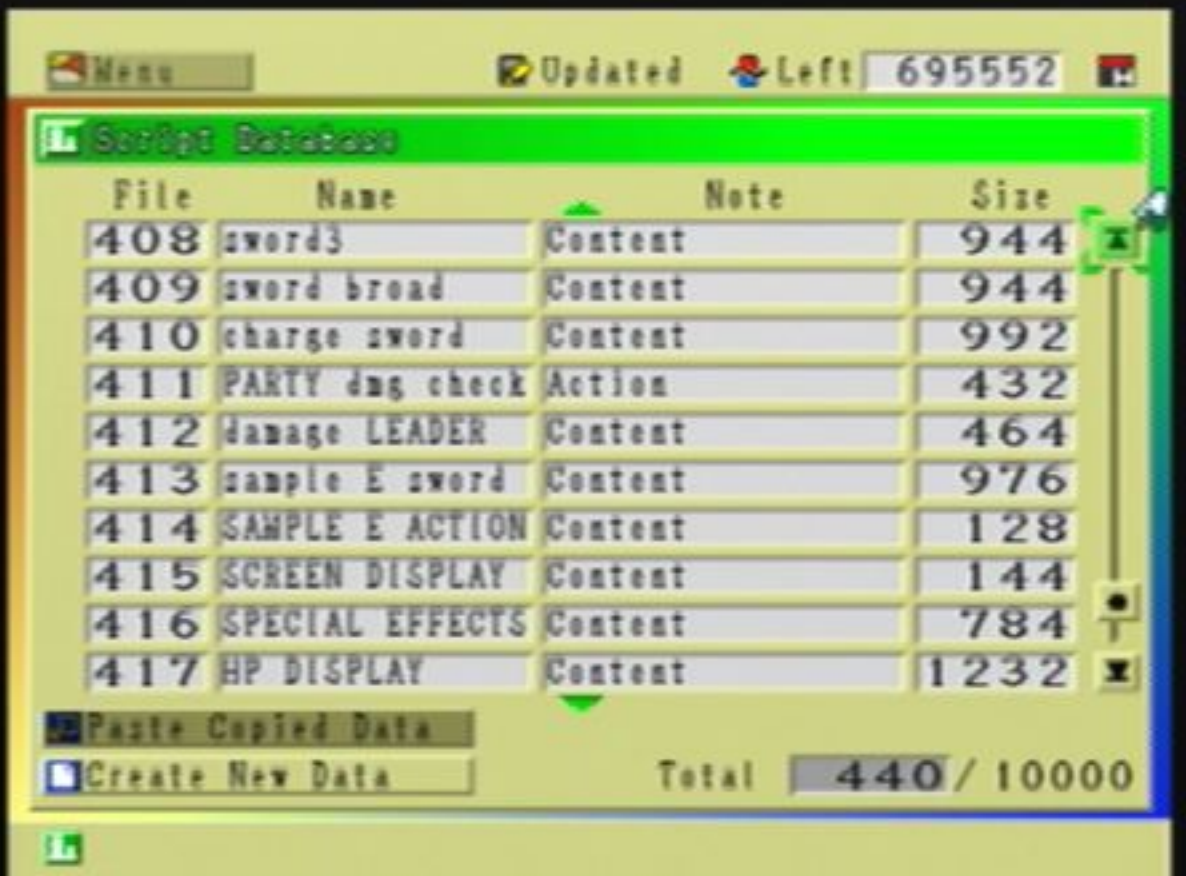

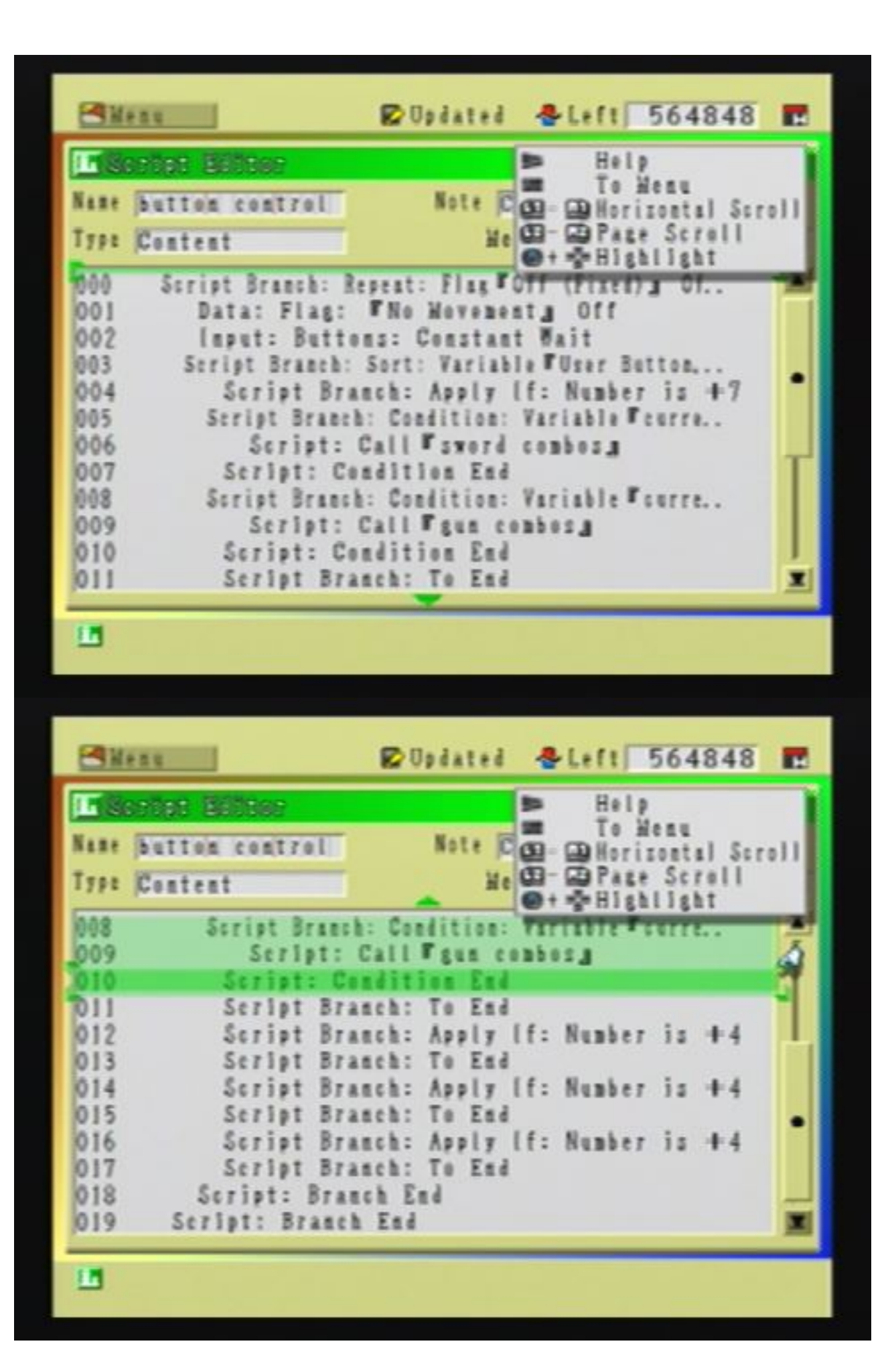

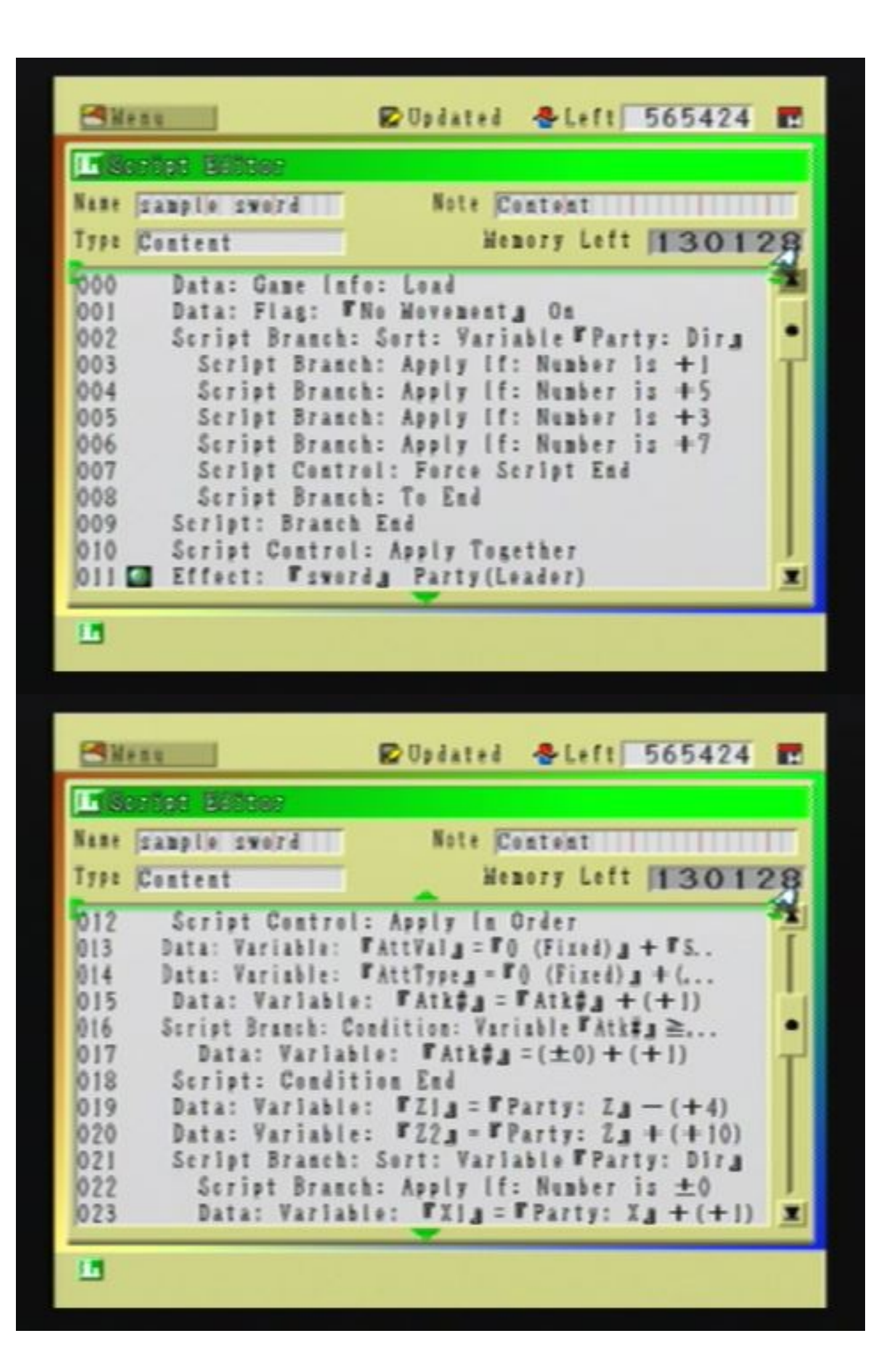

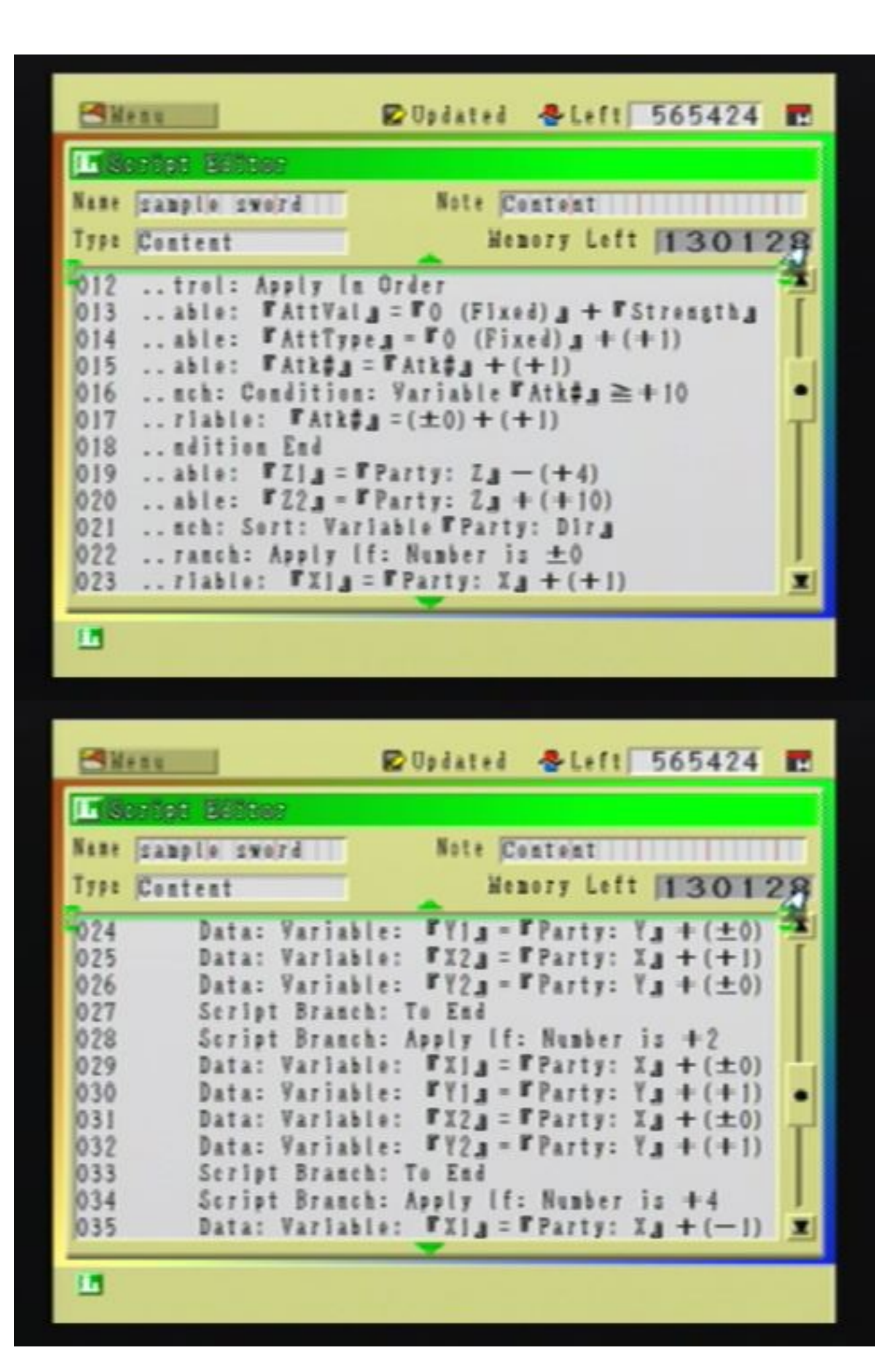

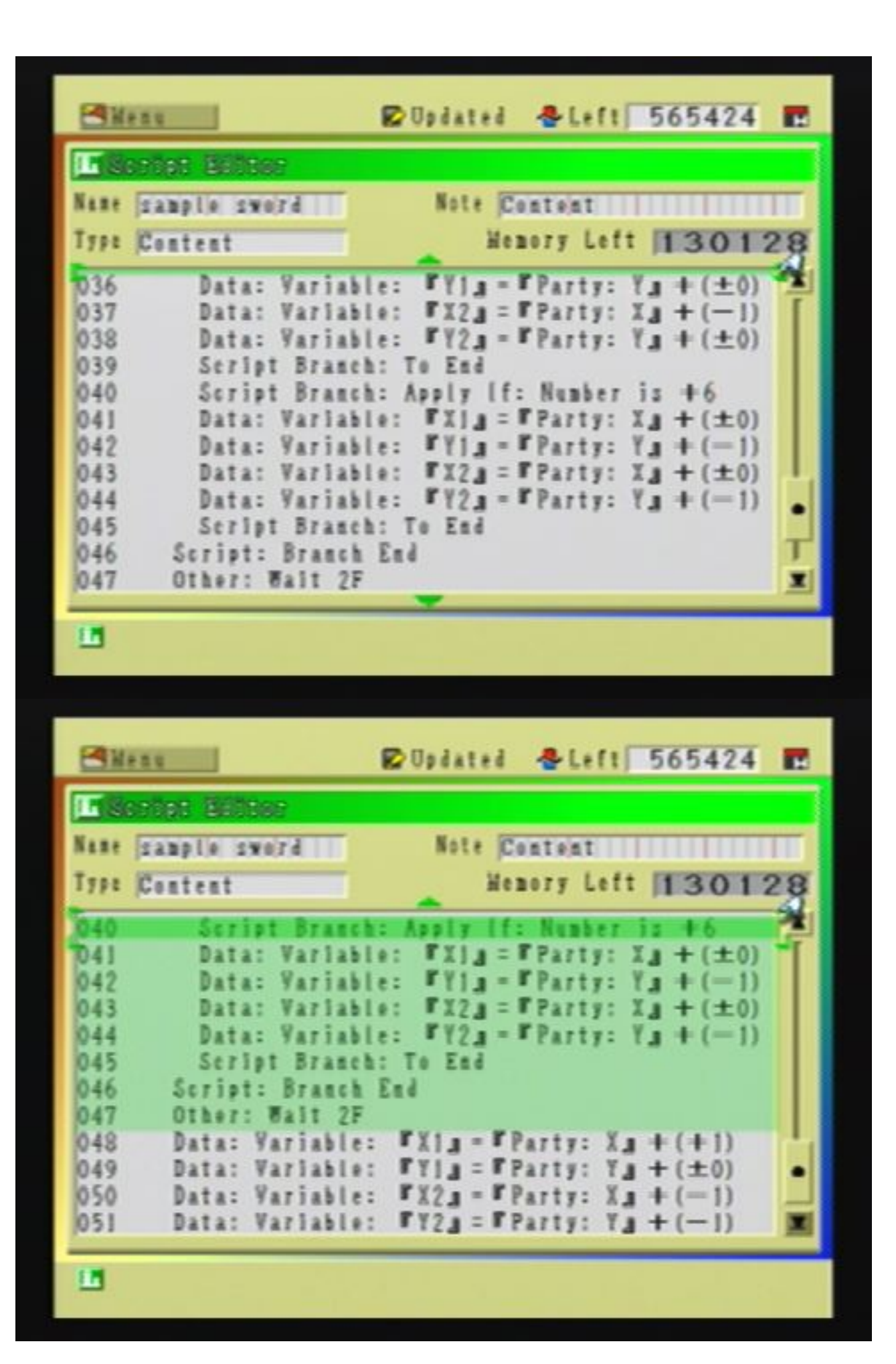

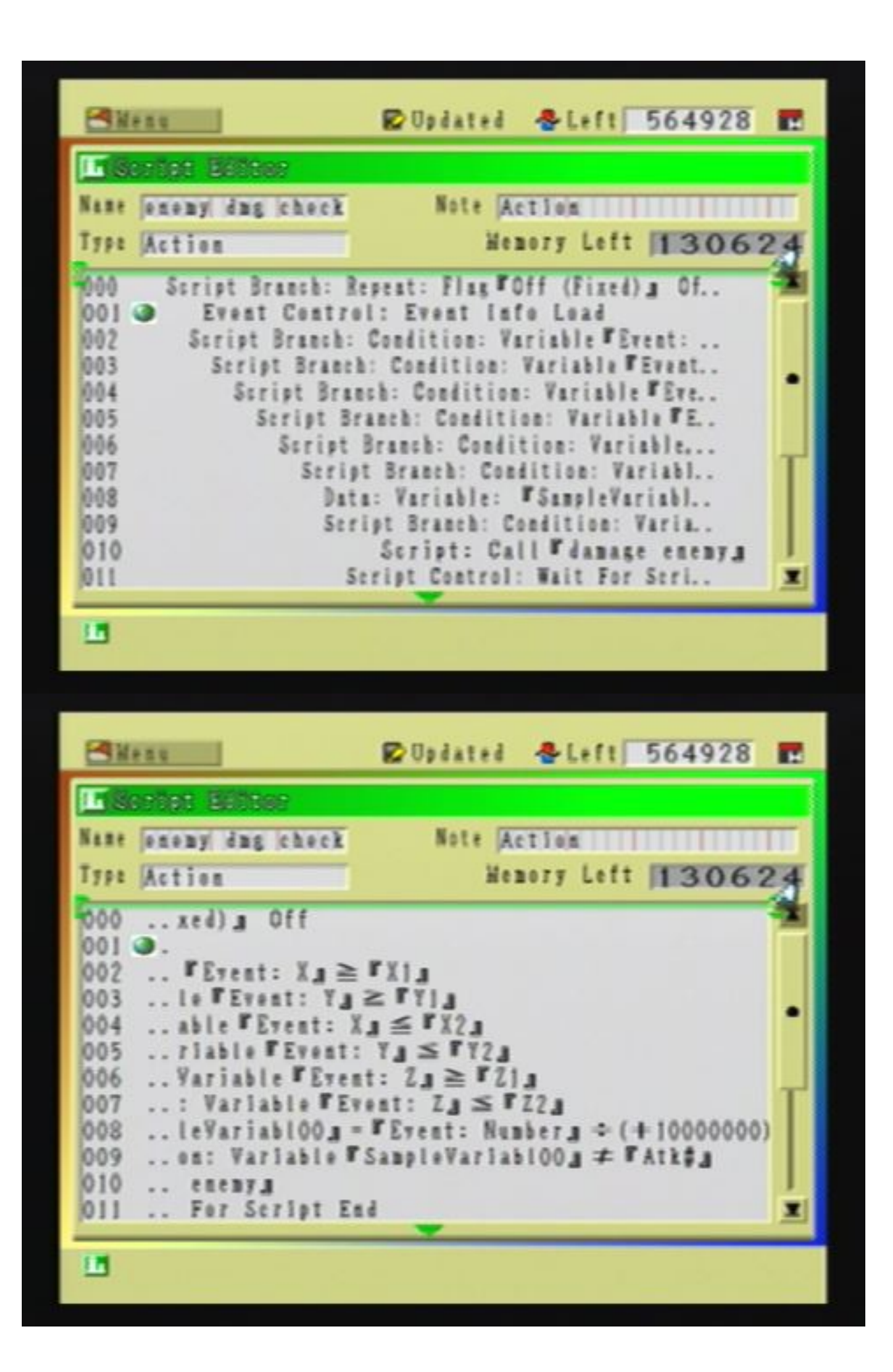

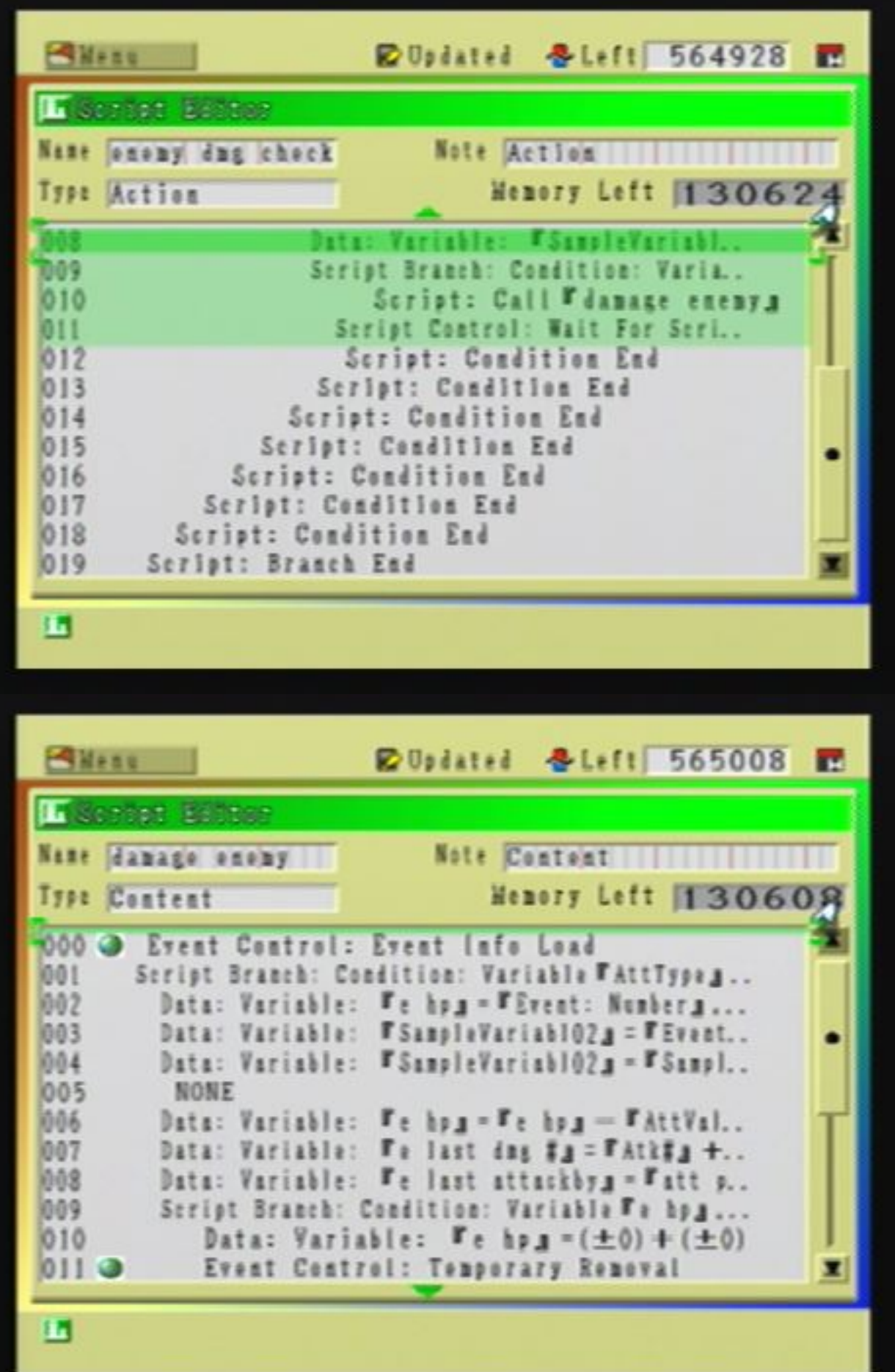

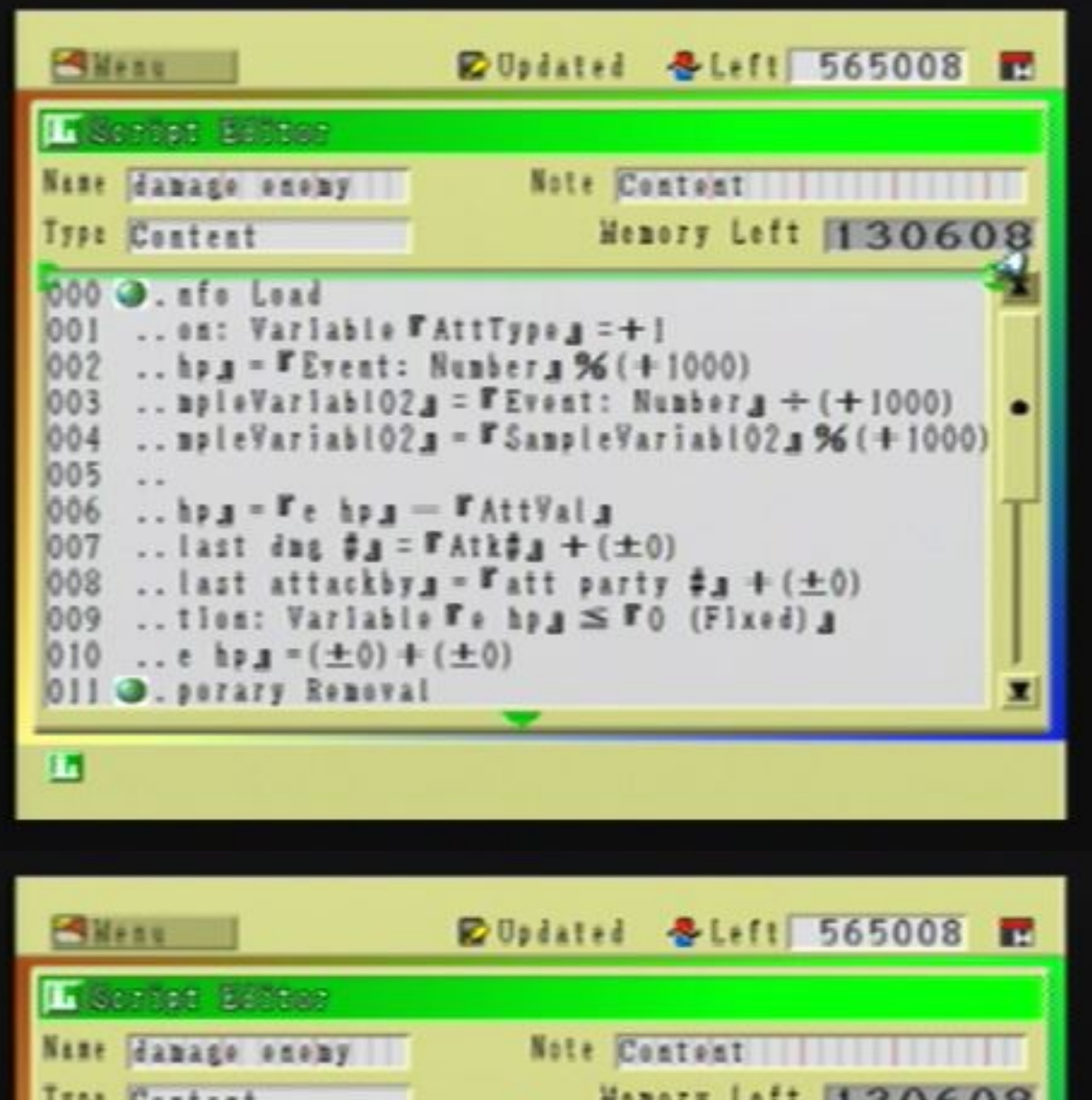

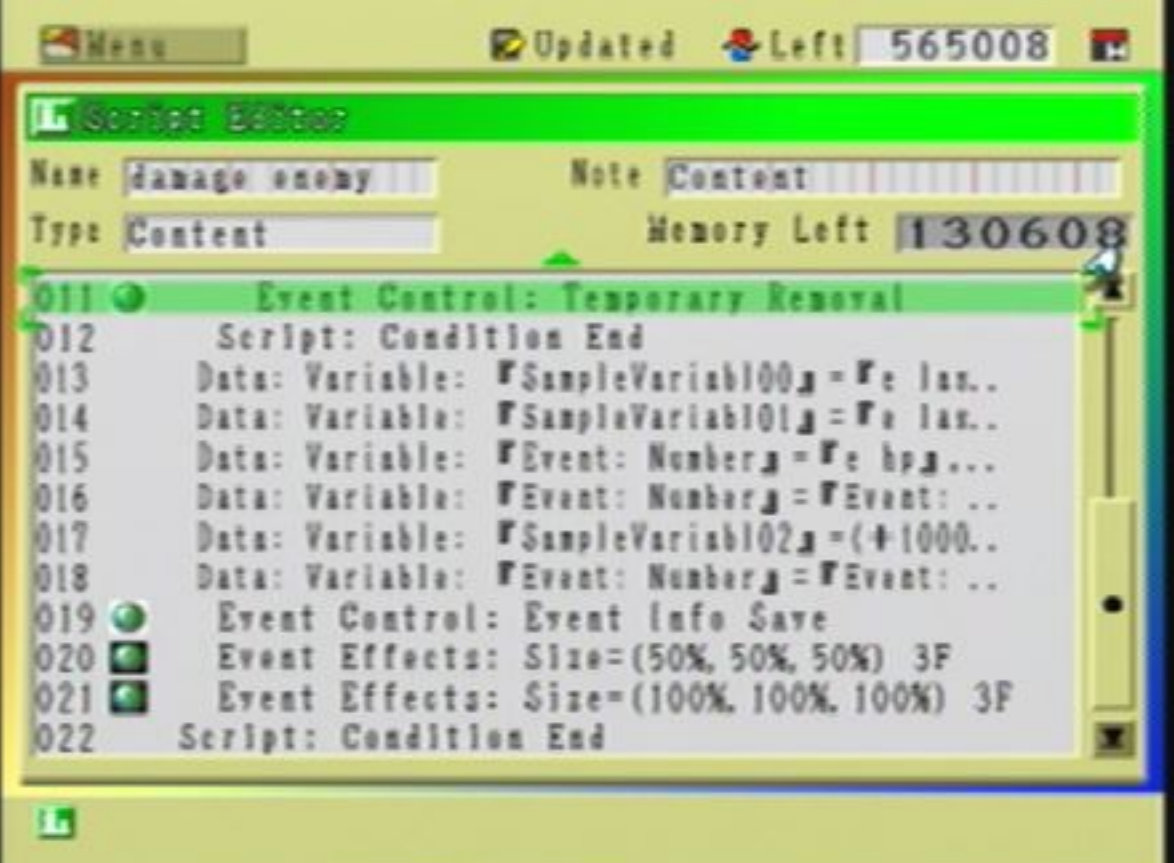

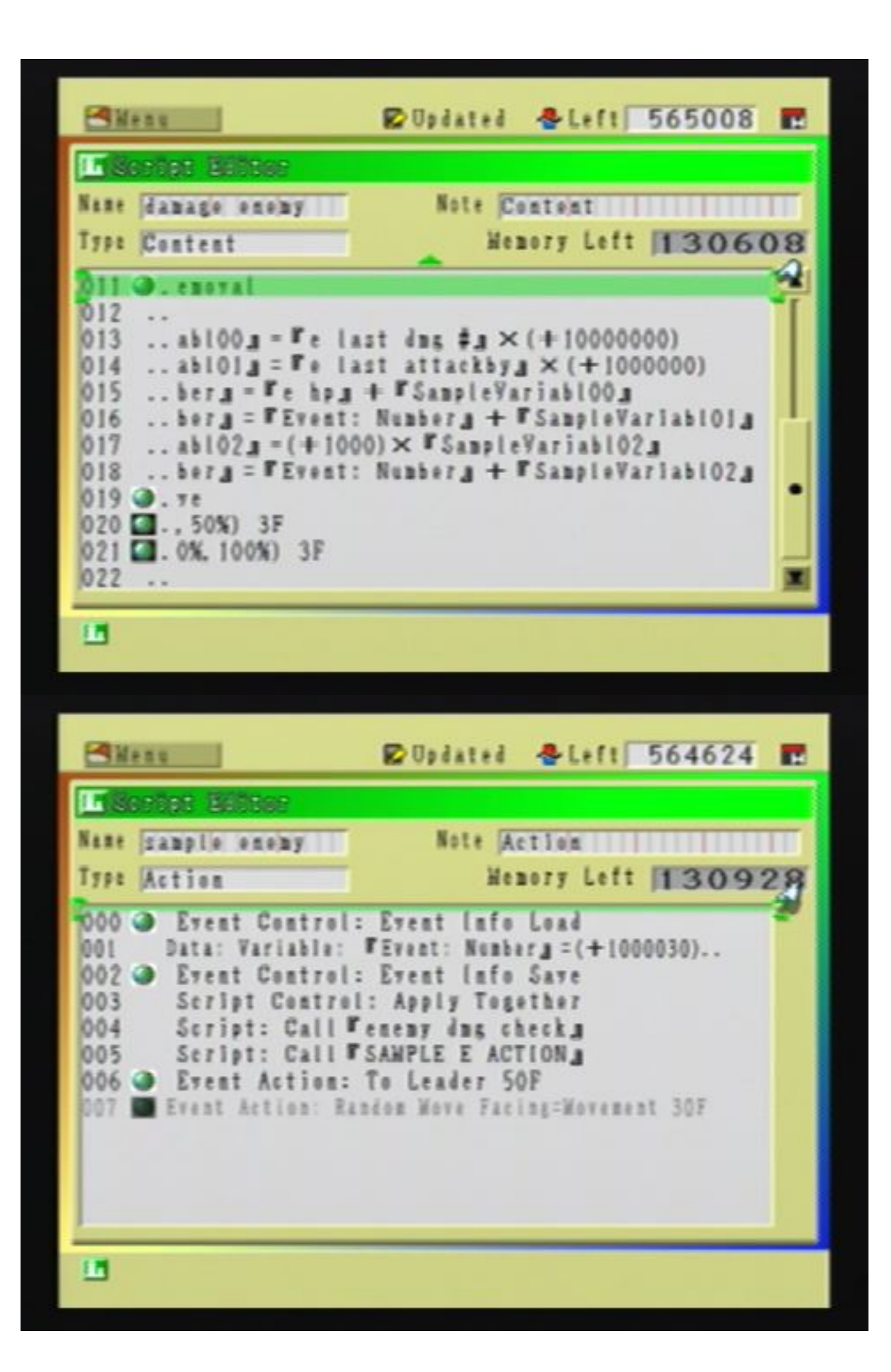

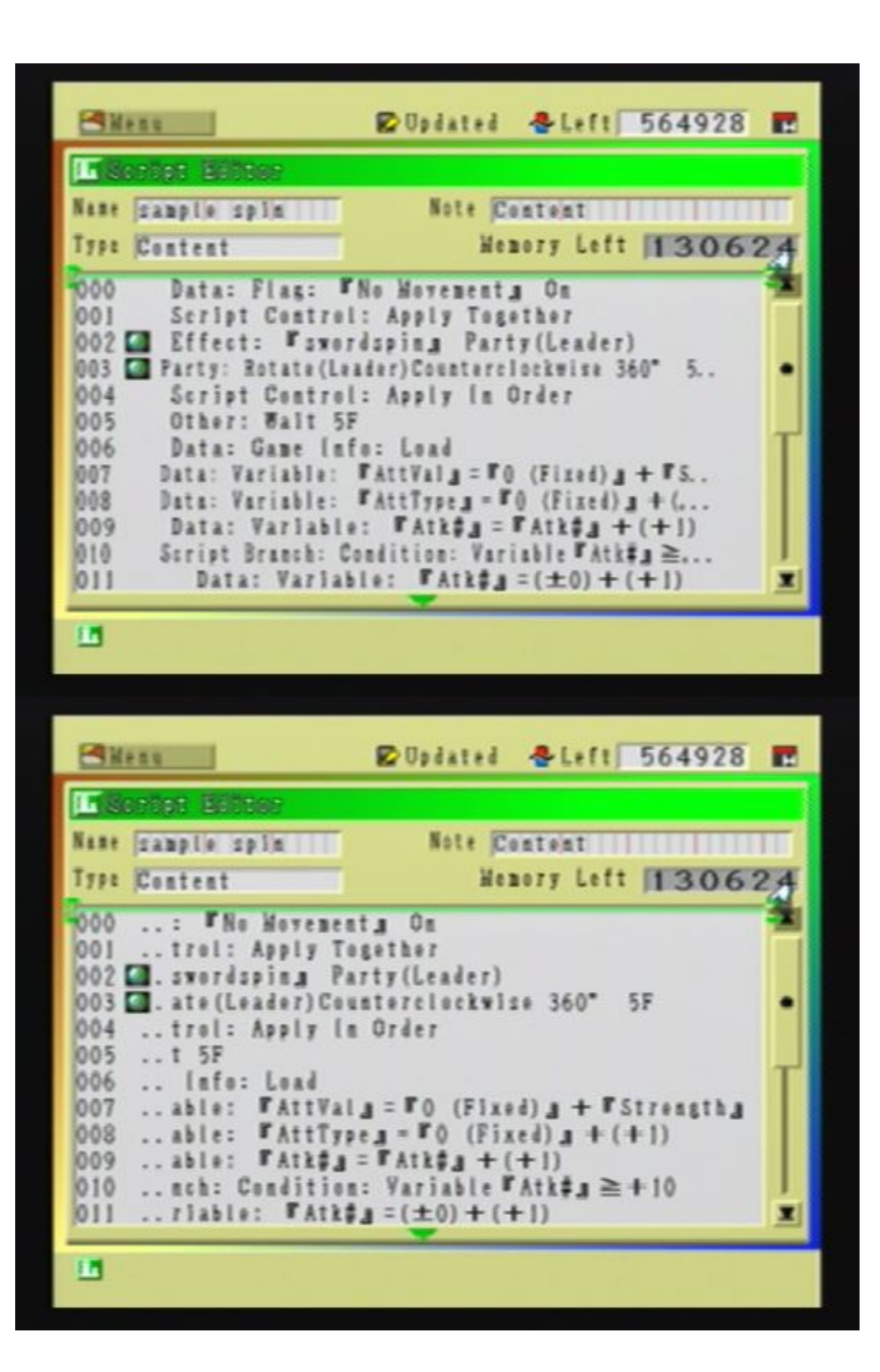

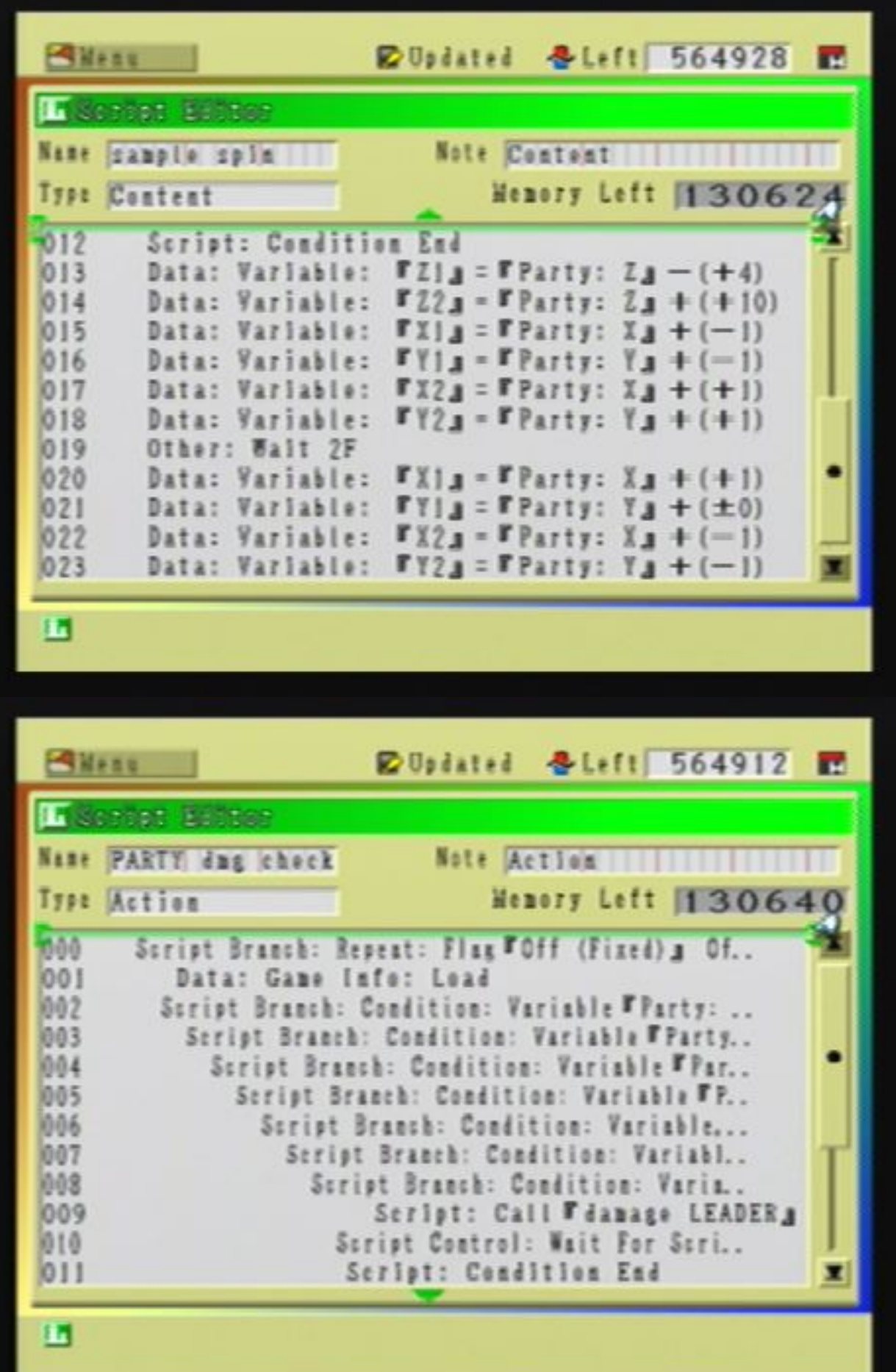

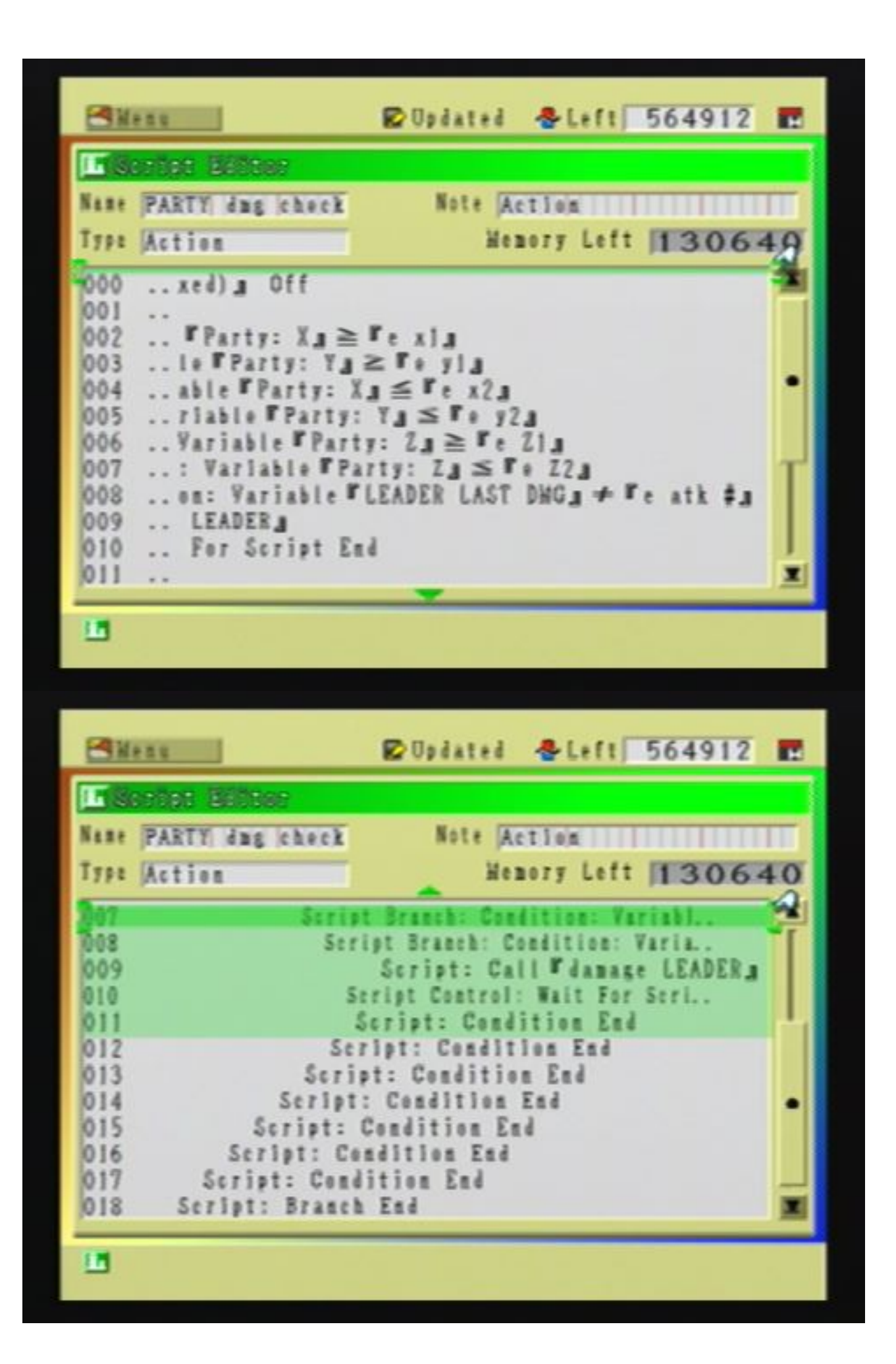

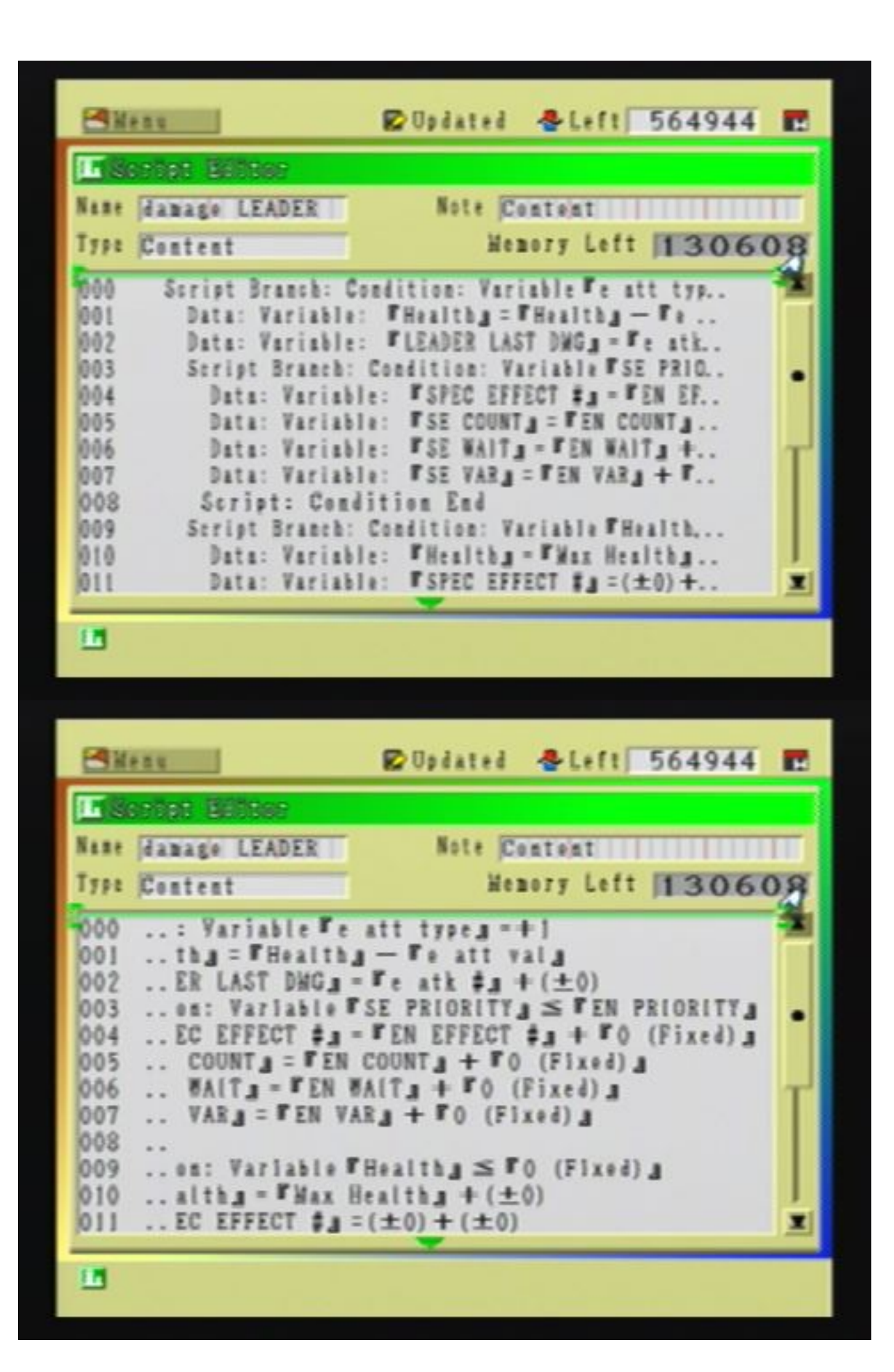

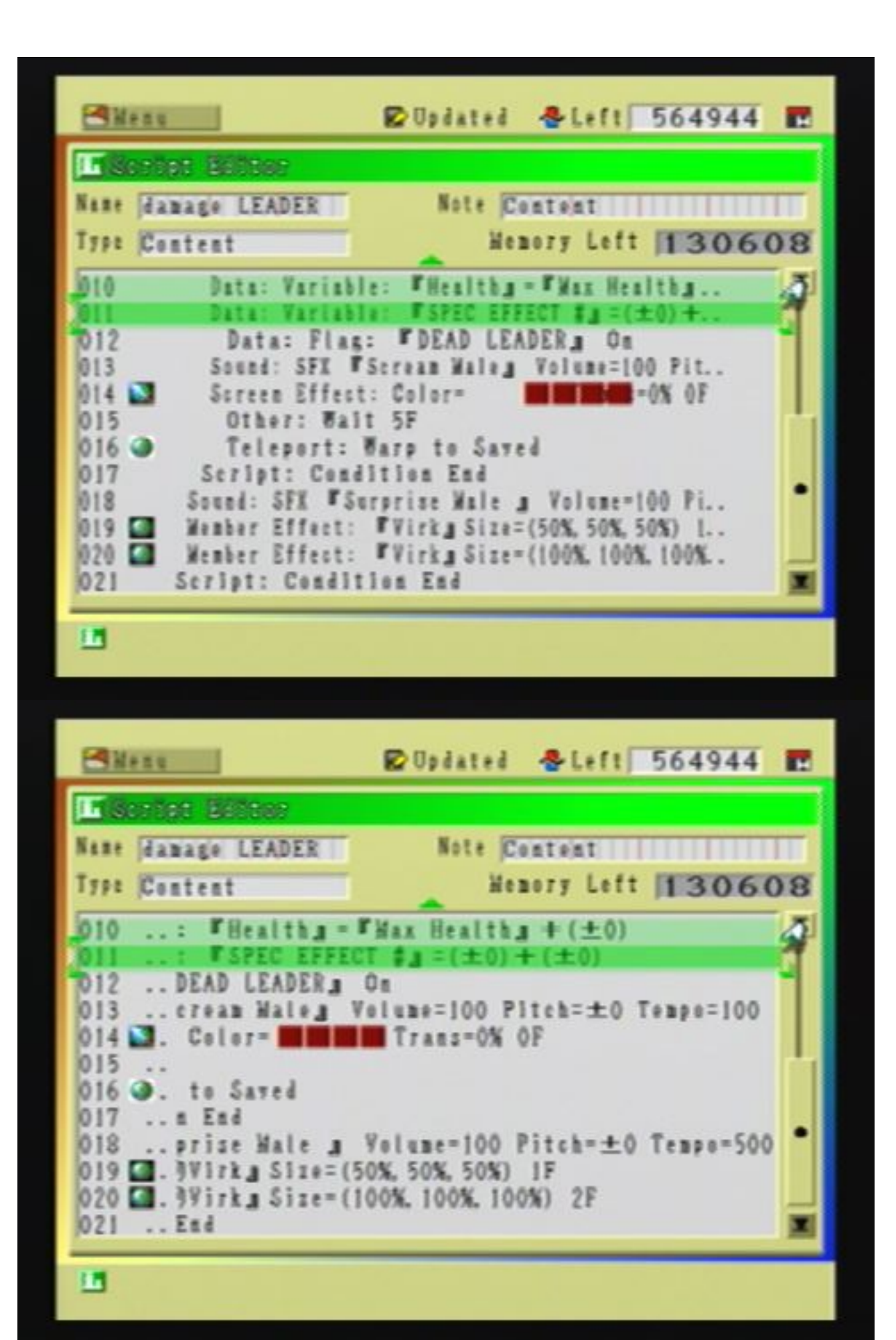

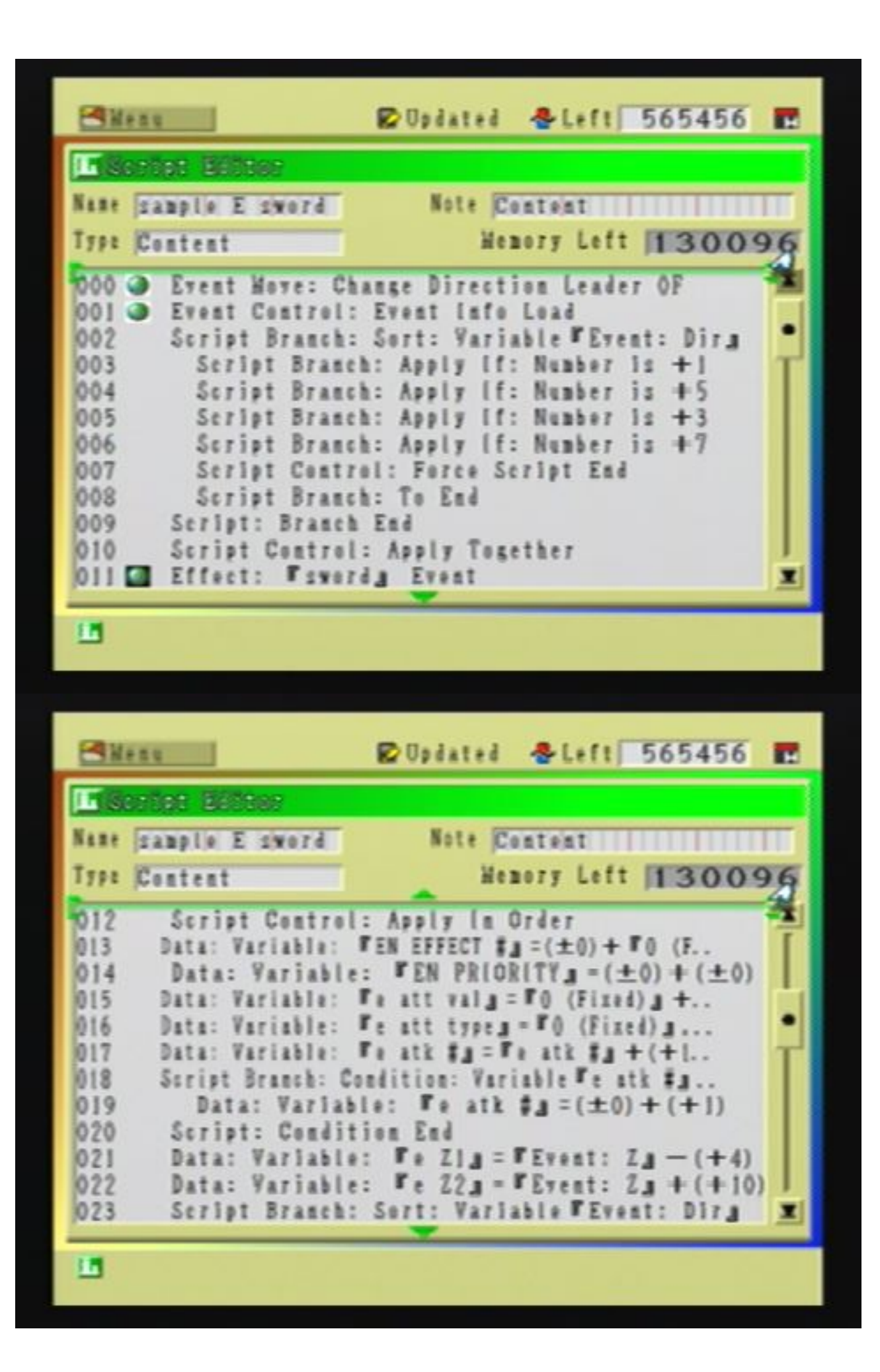

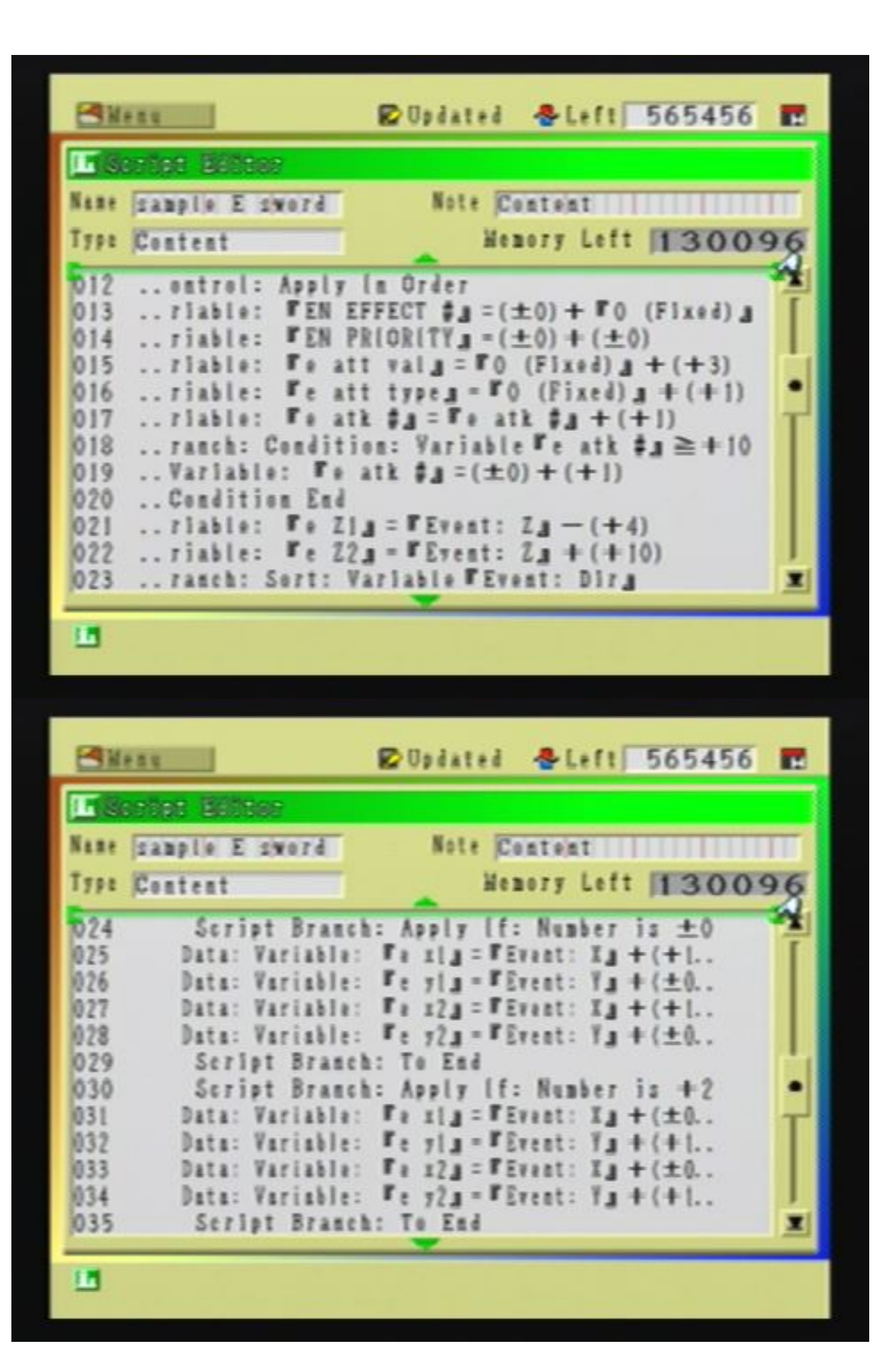

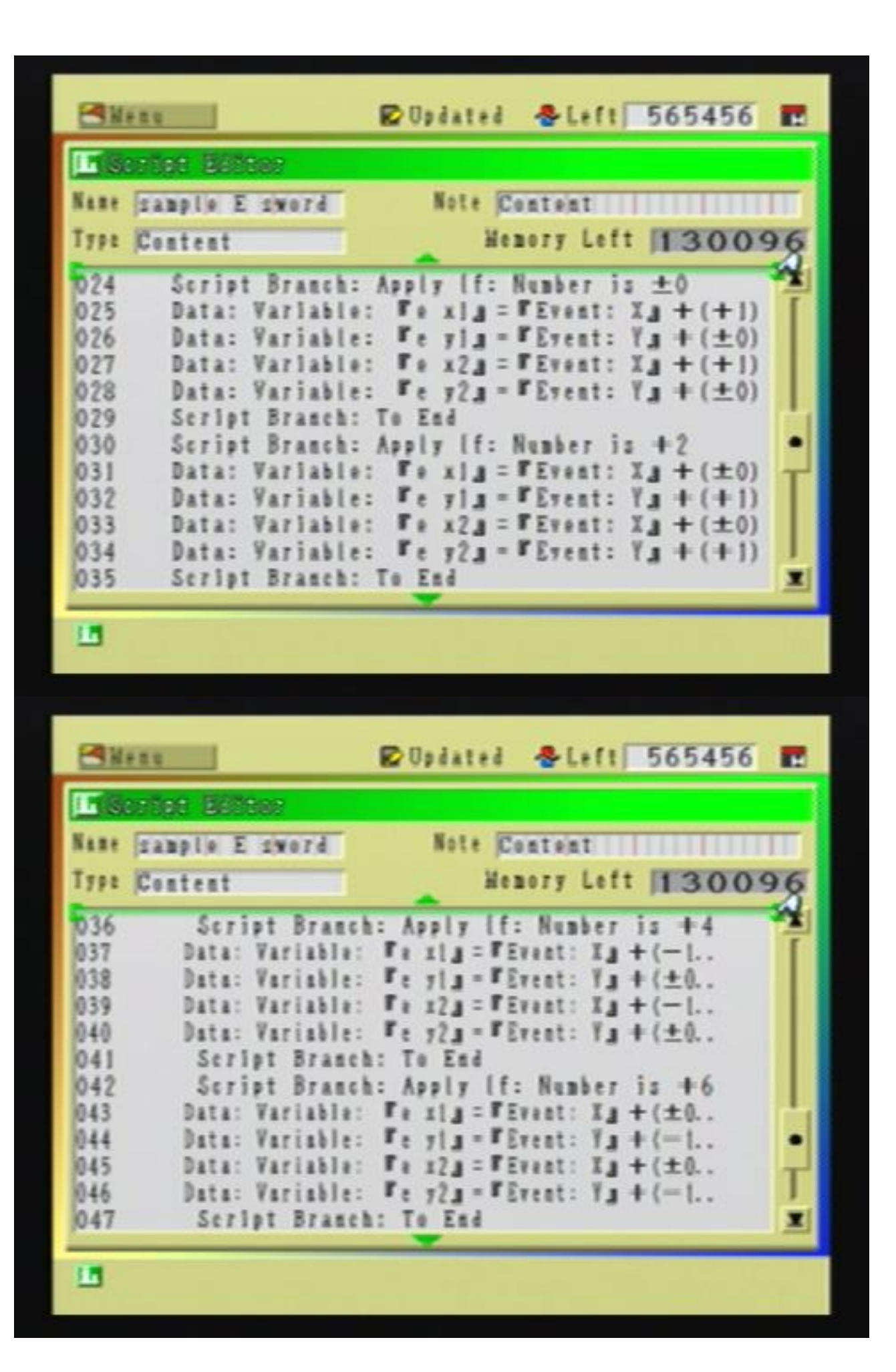

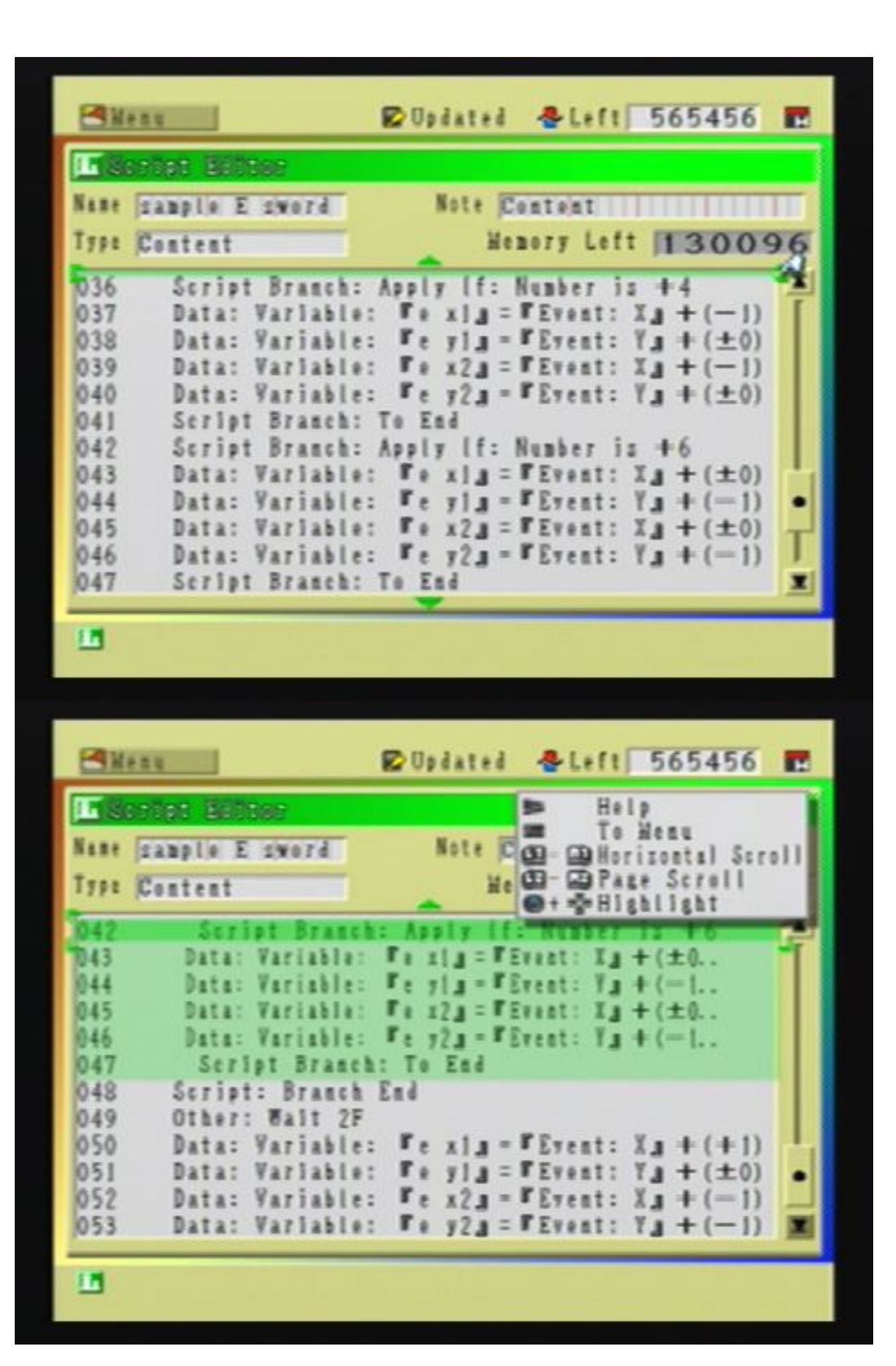

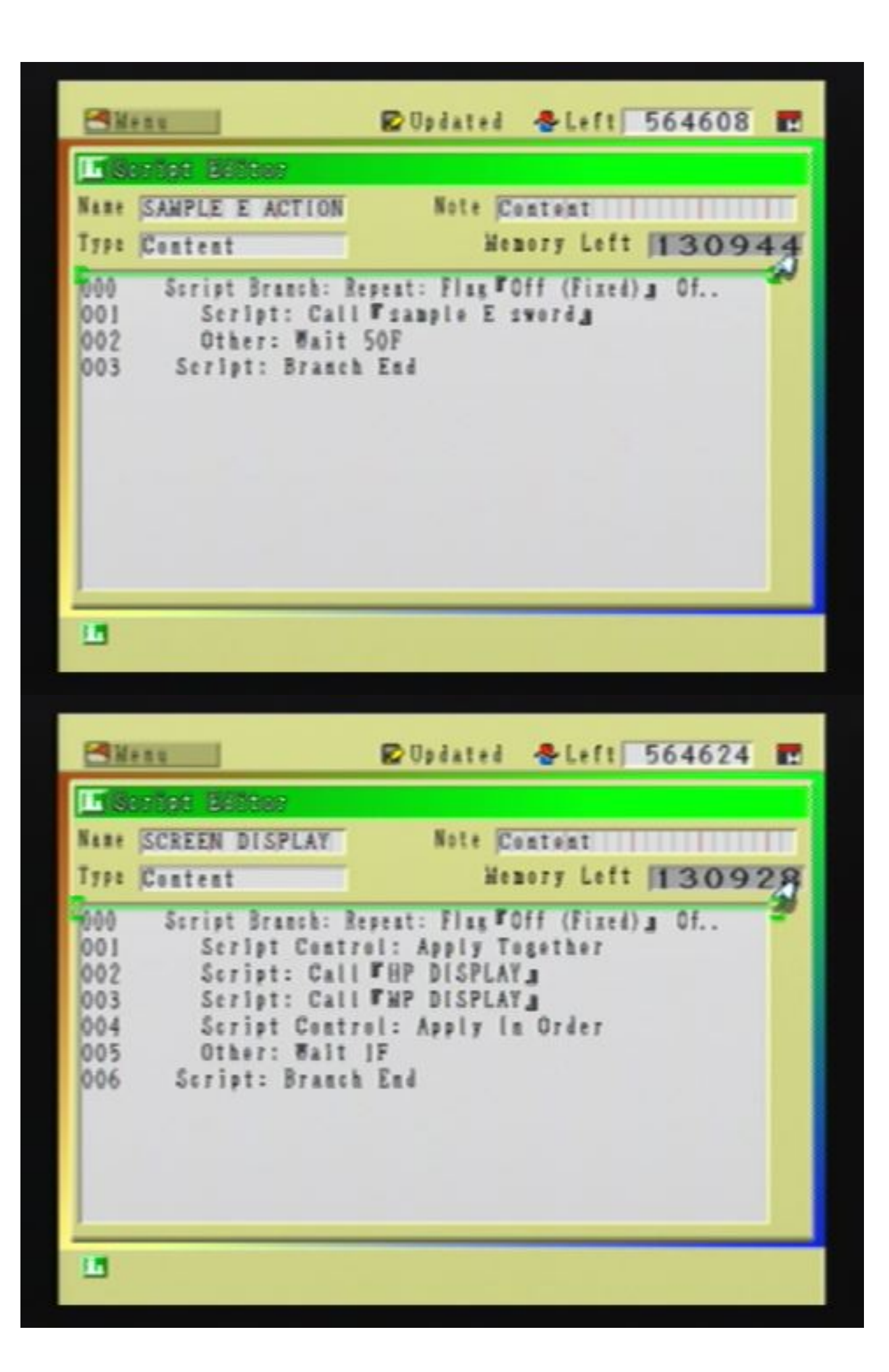

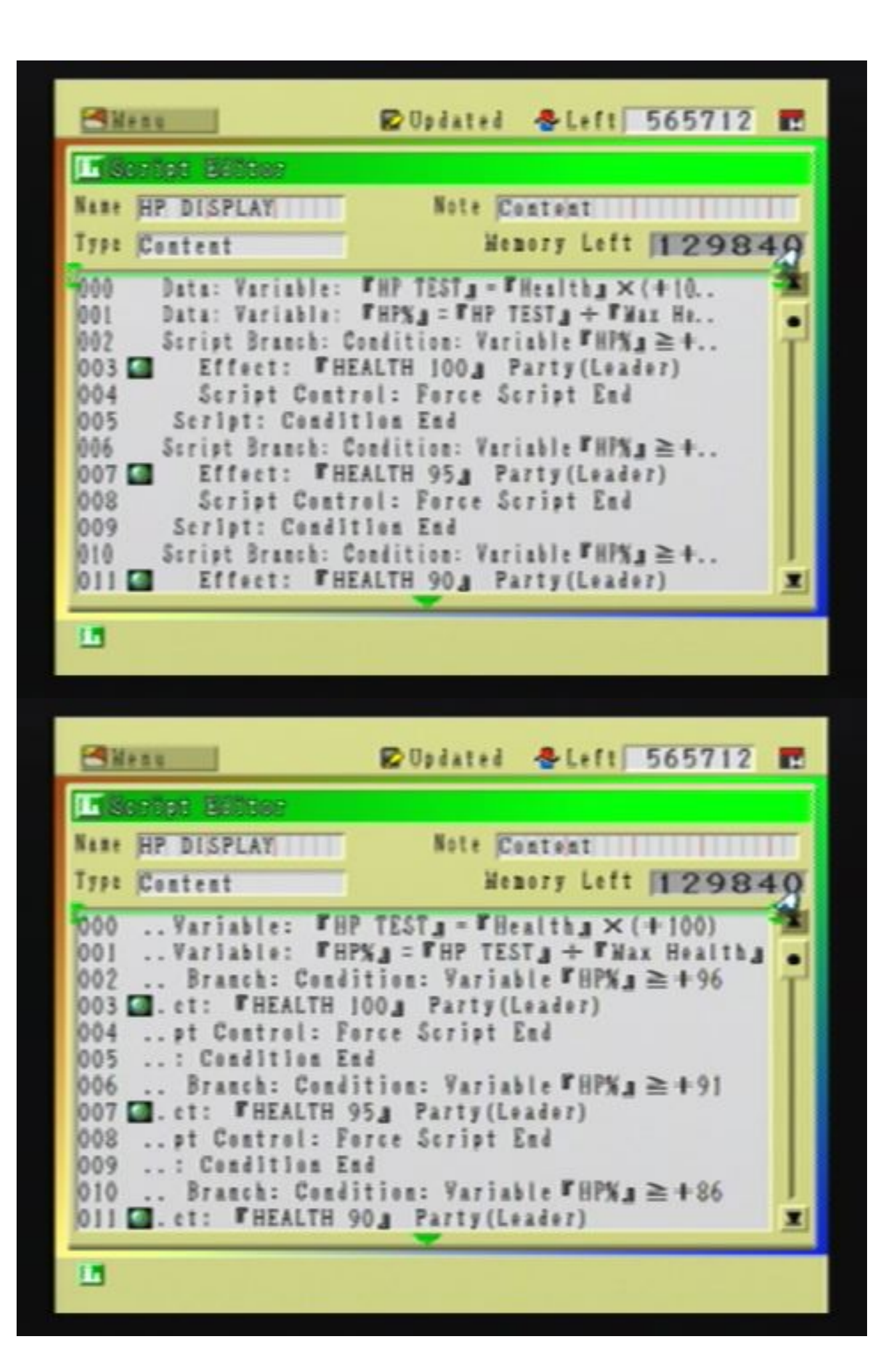

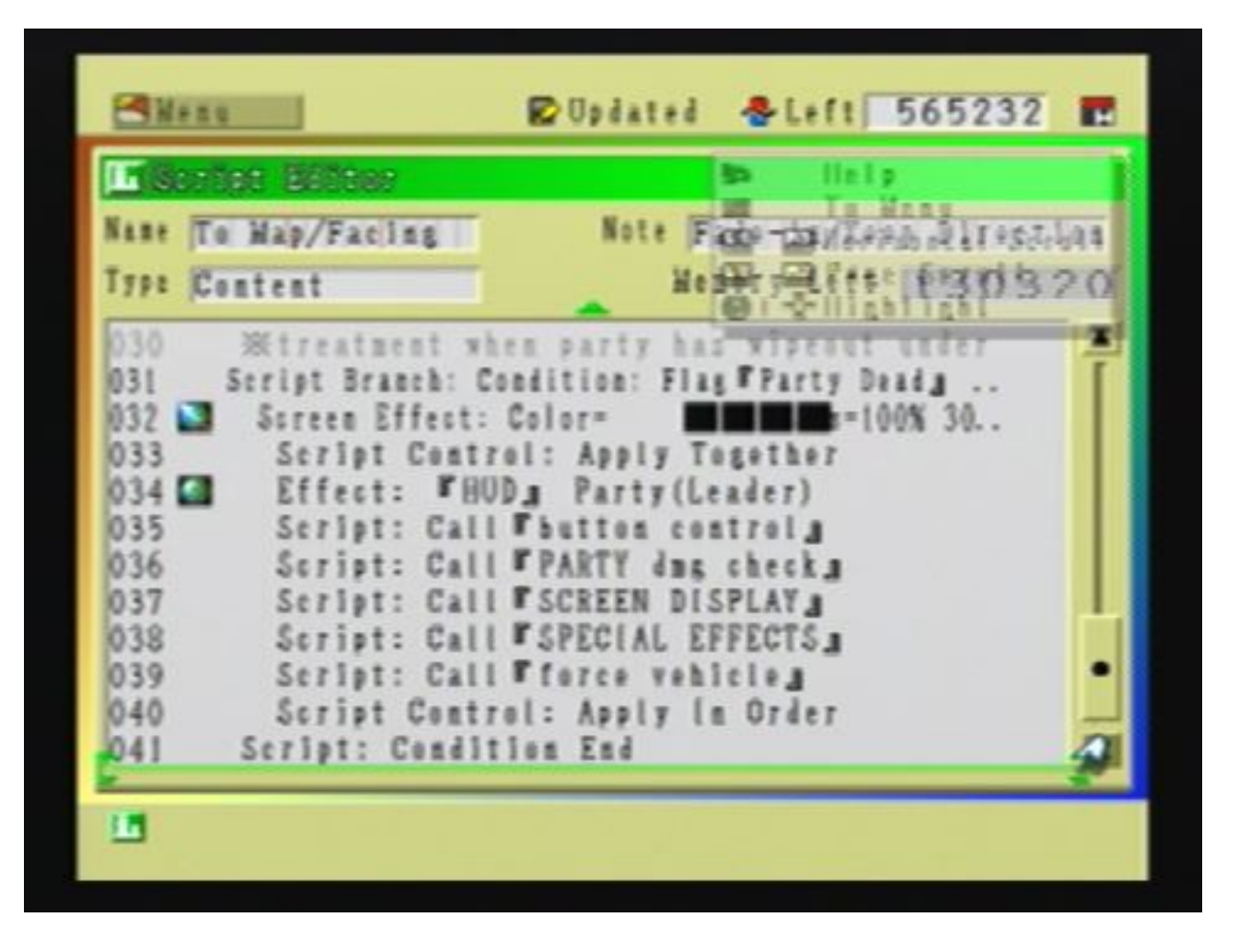